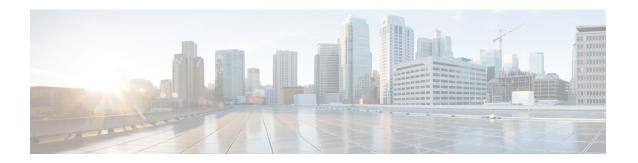

## **CPT Error Messages**

This appendix describes the CPT error messages.

• Error Messages, page 1

## **Error Messages**

The following table lists all the error or warning message identifiers (IDs), messages, and a brief description of each message. The table lists two types of messages—error messages (EID-nnnn) and warning messages (WID-nnnn). Error messages are alerts that an unexpected or undesirable operation has occurred that either indicates the risk of traffic loss or an inability to properly manage devices in the network. Warnings are alerts that the requested operation could lead to an error. Warnings are sometimes used to convey important information.

| Error/Warning ID | Error/Warning Message                            | Description                                                                                                    |
|------------------|--------------------------------------------------|----------------------------------------------------------------------------------------------------|
| EID-1050         | Connection failed on node {0}.                   | This error message is displayed when the nodes are disconnected in Layer2+ > Topology > Trace L2 Topology.                                                   |
| EID-3246         | To proceed, select the required number of nodes. | This error message is displayed when you click <b>Finish</b> without selecting the required number of nodes in the Select Nodes for the VPLS Network screen. |
| EID-4039         | Could not retrieve load balancing information.   | This error message is displayed when you receive an error in the Load Balancing subtab of Channel Groups tab in Packet Transport System View.                |

| Error/Warning ID | Error/Warning Message                                                                                                    | Description                                                                                                    |
|------------------|----------------------------------------------------------------------------------------------------|----------------------------------------------------------------------------------------------------|
| EID-4046         | Service ID syntax error: {0}.                                                                                                    | This error message is displayed when you specify an invalid service ID format during Ethernet Virtual Circuit (EVC) query.                                                                 |
| EID-5130         | Connection failed on node {0}.                                                                                                    | Refer to the error message text.                                                                                                    |
| EID-5148         | Unable to set the SRLG for Router {0}.                                                                                                    | This error message is displayed when you are unable to set the Shared Risk Link Group (SRLG) for the specified router.                                                                     |
| EID-5190         | Unable to trace Layer 2 topology.<br>The root link may have been deleted.                                                                                                    | This error message is displayed when the Layer 2 topology view is refreshed.                                                                                                    |
| WID-5191         | All the EFP configurations will be lost. Are you sure you want to continue?                                                                                                    | This warning message is displayed when you click the Reset button in the EFP configuration dialog box. All the saved Ethernet Flow Point (EFP) configurations will be cleared.             |
| WID-5192         | The Label Data has changed. Please use Apply to save.                                                                                                    | This warning message is displayed when you edit the Multiprotocol Label Switching – Transport Profile (MPLS–TP) labels and click Finish before saving them.                                |
| WID-5193         | The Labels on the route could not be computed.                                                                                                    | This warning message is displayed when CTC cannot compute the labels during MPLS-TP tunnel creation or LSP addition.                                                                       |
| EID-5194         | The MAC Address mentioned is invalid.                                                                                                    | Refer to the error message text.                                                                                                    |
| EID-5195         | The Static MAC Address provisioning on EFP failed.                                                                                                    | This error message is displayed when an error occurs while configuring a static MAC address on EFP.                                                                                        |
| WID-5196         | You have not selected any nodes for discovery query. This may result in slow performance to discover the services of interest from the entire network. Do you wish to proceed? | This warning message is displayed when you have not selected any nodes during the Layer 2 services query. The query is issued to the entire network that slows down the discovery process. |

| Error/Warning ID | Error/Warning Message                                                                                 | Description                                                                                                    |
|------------------|----------------------------------------------------------------------------------------------------|----------------------------------------------------------------------------------------------------|
| EID-5197         | The specified IP address is invalid.                                                                  | This error message is displayed during an explicit path creation when the IP address specified for the unmanaged node is invalid.                                                                       |
| EID-5198         | An interface has to be selected.                                                                      | This error message is displayed during an explicit path creation when you do not specify the interface for each managed node.                                                                           |
| EID-5199         | TPE nodes cannot be used as SPE.                                                                      | This error message is displayed during pseudowire creation. The Terminating Provider Edge (TPE) nodes that are used as source and destination nodes cannot be used as Switch Provider Edge (SPE) nodes. |
| EID-5200         | A valid router ID must be selected.                                                                   | This error message is displayed when you do not specify a valid router ID during Multiprotocol Label Switching – Traffic Engineering (MPLS-TE) tunnel creation or pseudowire creation.                  |
| EID-5201         | A valid route cannot be found for<br>the circuit creation request. Do you<br>want to continue anyway? | This error message is displayed during pseudowire creation. This error message is displayed when there are no MPLS-TE or MPLS-TP tunnels that can be used by the pseudowire.                            |
| EID-5202         | Sanity Check Failed on the LSP being added.                                                           | This error message is displayed when the labels modified by the user are incorrect.                                                                                                    |
| EID-5203         | EFP Configuration Error : {0}.                                                                        | This error message is displayed when you try to save an invalid EFP configuration in the EFP configuration dialog box during EVC or pseudowire provisioning.                                            |
| EID-5204         | The Static MAC Address retrieval on EFP failed.                                                       | This error message is displayed when the EFP fails to retrieve the static MAC address.                                                                                                    |

| Error/Warning ID | Error/Warning Message                                                                                                    | Description                                                                                                    |
|------------------|----------------------------------------------------------------------------------------------------|----------------------------------------------------------------------------------------------------|
| EID-5205         | Unable to clear the proactive protection on the router.                                                                                                    | This error message is displayed<br>during proactive protection clearing<br>operation on Cisco ASR 9000<br>Series Router or Carrier Routing<br>System.          |
| WID-5206         | Unable to clear proactive protection on the router. Do it manually.                                                                                                    | This warning message is displayed during proactive protection clearing operation on Cisco ASR 9000 Series Router or Carrier Routing System.                    |
| EID-5207         | Specified Multicast IP Address does not fall within the valid range.                                                                                                    | Refer to the error message text.                                                                                                    |
| EID-5228         | Deleting an LSP might impact the tunnel status                                                                                                    | This error message is displayed when you try to delete an LSP. The following message is displayed in the warning dialog box:  Deleting an LSP might impact the |
|                  |                                                                                                    | tunnel status. Do you want to delete<br>the selected LSP?                                                                                                    |
| WID-6506         | Deleting the loopback interface the MPLS functionalities will be affected. Do you want to continue?                                                                                                    | This warning message is displayed when you try to delete the loopback address.                                                                                 |
| WID-5239         | It is not recommended to do any service provisioning on a dual-homed ring via PRC when the WRC is down. It may get lost when the WRC becomes active again. Do you wish to proceed?                                                                                 | This warning message is displayed when you try to provision any service on a CPT 50 in a ring through the PRC, when the WRC is down.                           |
| WID-5240         | One or more selected services exist on a dual-homed ring where the WRC is down. It is not recommended to do any service provisioning on a dual-homed ring via PRC when the WRC is down. It may get lost when the WRC becomes active again. Do you wish to proceed? | This warning message is displayed when you try to provision the service that exist on a dual-homed ring through the PRC, when the WRC is down.                 |
| EID-6519         | Only show commands are admitted.                                                                                                    | This error message is displayed when you enter non-show commands.                                                                                              |

| Error/Warning ID | Error/Warning Message                       | Description                                                                                                    |
|------------------|---------------------------------------------|----------------------------------------------------------------------------------------------------|
| EID-6520         | BFD Template Name cannot be null.           | This error message is displayed when you try to create a Bidirectional Fault Detection (BFD) template without entering the template name.                                                                                                    |
| EID-6521         | BFD Template Multiplier cannot be null.     | This error message is displayed when you try to create a BFD template without entering a value for the multiplier. The multiplier value specifies the number of consecutive BFD control packets that can be missed before BFD declares a peer as unavailable. |
| EID-6522         | BFD Template Tx/Rx Interval cannot be null. | This error message is displayed when you try to create a BFD template without entering the values for the transmit and receive intervals.                                                                                                    |
| EID-6523         | Link Number cannot be null.                 | This error message is displayed when you try to configure a link without specifying the link number.                                                                                                    |
| EID-6524         | Port cannot be null.                        | This error message is displayed when the port is not selected under the Service Level Alarm tab in Packet Transport System View.                                                                                                    |
| EID-6525         | IP Address is invalid.                      | This error message is displayed when the next hop address specified during the link number configuration is invalid.                                                                                                    |
| EID-6526         | Static OAM Class name cannot be null.       | This error message is displayed when you try to create a static OAM class without entering the class name.                                                                                                    |
| EID-6527         | Static OAM Timer values cannot be null.     | This error message is displayed when you try to create a static OAM class without specifying how often the static OAM packets must be sent out.                                                                                                    |

| Error/Warning ID | Error/Warning Message                                            | Description                                                                                                    |
|------------------|------------------------------------------------------------------|----------------------------------------------------------------------------------------------------|
| EID-6528         | MPLS Label Range cannot be null.                                 | This error message is displayed when you do not specify a value for the minimum and maximum MPLS label range. The minimum and maximum label values specified apply to MPLS-TP tunnels and static pseudowires.                               |
| EID-6529         | MPLS Label Range must be from [16 - 8000].                       | This error message is displayed when you specify an MPLS label value that is outside the valid label range.                                                                                                    |
| EID-6530         | Fault OAM Refresh Timer cannot be null.                          | This error message is displayed when you try to configure the global settings for the MPLS-TP without specifying the value in the Refresh Timer field. The refresh timer field specifies how often the static OAM packets must be sent out. |
| EID-6531         | Fault OAM Refresh Timer value must be between 1 and 255.         | This error message is displayed when you try to configure the global settings for the MPLS-TP without specifying the valid values in the Refresh Timer field.                                                                               |
| EID-6532         | Node value specified is not valid.                               | Refer to the error message text.                                                                                                    |
| EID-6533         | BFD Interval range must be between 4 and 999 milliseconds.       | This error message is displayed when you try to create a BFD template without entering valid values (in milliseconds) for the transmit and receive intervals.                                                                               |
| EID-6534         | BFD Interval range must be between 3300 and 999000 microseconds. | This error message is displayed when you try to create a BFD template without entering valid values (in microseconds) for the transmit and receive intervals.                                                                               |

| Error/Warning ID | Error/Warning Message                                                                                          | Description                                                                                                    |
|------------------|----------------------------------------------------------------------------------------------------|----------------------------------------------------------------------------------------------------|
| EID-6535         | BFD Template Multiplier must be between 3 and 50.                                                              | This error message is displayed when you try to create a BFD template without entering valid values for the multiplier. The multiplier value specifies the number of consecutive BFD control packets that can be missed before BFD declares a peer as unavailable. |
|                  |                                                                                                    | To enter value for BFD Template<br>Multiplier follow the path: PTS<br>view > Provisioning tab > MPLS<br>TP > BFD Template.                                                                                                    |
|                  |                                                                                                    | Note From Release 9.5.x BFD template multiplier must be between 2 and 50.                                                                                                    |
| EID-6536         | The TE/TP Tunnel Number must be between 1 and 65535.                                                           | This error message is displayed when you try to create a MPLS-TE or MPLS-TP tunnel without specifying the valid values for the tunnel number.                                                                                                    |
| EID-6537         | Pseudowire Class name cannot be null.                                                                          | This error message is displayed when you try to create a pseudowire class without entering the class name.                                                                                                    |
| EID-6538         | Protocol should be None for TP<br>Tunnel in the preferred path.                                                | Refer to the error message text.                                                                                                    |
| EID-6540         | Either of Static OAM class and BFDoVCCV with status signalling can be used for signalling with static Tunnels. | Refer to the error message text.                                                                                                    |
| EID-6541         | BFDoVCCV cannot be used for status signalling with LDP based Tunnels.                                          | Refer to the error message text.                                                                                                    |
| EID-6542         | Static OAM class cannot be used for signalling with LDP based Tunnels.                                         | Refer to the error message text.                                                                                                    |
| EID-6543         | Syslog is not Enabled.                                                                                         | Refer to the error message text.                                                                                                    |
| EID-6547         | Valid License is not available on this card.                                                                   | This error message is displayed during port creation when all the available licenses have been used.                                                                                                    |

| Error/Warning ID | Error/Warning Message                                                                      | Description                                                                                                    |
|------------------|--------------------------------------------------------------------------------------------|----------------------------------------------------------------------------------------------------|
| EID-6548         | License Operation Error.                                                                   | This error message is displayed when you receive an unexpected error during the license operation. Some of the error situations are as follows: |
|                  |                                                                                            | Better license exists.                                                                                                    |
|                  |                                                                                            | Duplicate license.                                                                                                    |
|                  |                                                                                            | • License is already revoked.                                                                                                    |
|                  |                                                                                            | <ul> <li>Precedence of the selected<br/>license line is in incorrect<br/>state.</li> </ul>                                                      |
|                  |                                                                                            | Unique Device Identifier     (UDI) in the license line does     not match with the local UDI.                                                   |
| EID-6550         | The Product ID of the card does not support Licensing.                                     | Refer to the error message text.                                                                                                    |
| EID-6551         | The card is not in provisioned state, hence this license data cannot be fetched currently. | This error message is displayed when the license data cannot be retrieved because the card is not provisioned.                                  |
| EID-6552         | License operation failed due to Communication failure with the line card.                  | Refer to the error message text.                                                                                                    |
| EID-6553         | Please select/enter valid values for InterfaceType/InterfaceNumber.                        | Refer to the error message text.                                                                                                    |
| EID-6554         | The MAC Address mentioned is invalid.                                                      | Refer to the error message text.                                                                                                    |
| EID-6555         | The minimum value of the range for H/W protected tunnels must be from 1-4095.              | Refer to the error message text.                                                                                                    |
| EID-6556         | The maximum number of H/W protected tunnels is 1024.                                       | Refer to the error message text.                                                                                                    |
| EID-6558         | Service Alarm cannot be null.                                                              | This error message is displayed when a service alarm is not selected before querying the service-level alarms.                                  |

| Error/Warning ID | Error/Warning Message                                                                                          | Description                                                                                                    |
|------------------|----------------------------------------------------------------------------------------------------|----------------------------------------------------------------------------------------------------|
| EID-6559         | Service Type cannot be null.                                                                                   | This error message is displayed when a service type is not selected before querying the service-level alarms.                                                                                                    |
| EID-6560         | Service ID cannot be null.                                                                                     | This error message is displayed when a service ID is not selected before querying the service-level alarms.                                                                                                    |
| EID-6561         | Selected router is not {0}.                                                                                    | This error message is displayed when a Cisco ASR 9000 Series Router or Carrier Routing System is not selected during control channel creation.                                                                               |
| EID-6562         | License file size has exceeded the limit.                                                                      | This error message is displayed when the license file is larger than the maximum supported size.                                                                                                    |
| WID-6563         | Removing the {0} might be traffic affecting. Do you want to continue?                                          | This warning message is displayed when you try to delete targeted LDP sessions.                                                                                                    |
| EID-6565         | Cannot retrieve the MAC table from the node as either or both uplinks are not present or are in invalid state. | Refer to the error message text.                                                                                                    |
| EID-6566         | BFDoVCCV requires Control Word to be Enabled.                                                                  | This error message is displayed when creating a pseudowire class. This error message is displayed when you enable BFD Control Channel over Virtual Circuit Connection Verification (VCCV) without enabling the control word. |
| EID-6567         | Min Label cannot be more than Maximum Label.                                                                   | Refer to the error message text.                                                                                                    |
| EID-6568         | Local label is in use.                                                                                         | This error message is displayed when the specified local label is already being used by an MPLS-TE or MPLS-TP tunnel. Use the other unused label.                                                                            |
| EID-6569         | Local label is out of range.                                                                                   | This error message is displayed when the specified local label is outside the MPLS static label range.                                                                                                    |

| Error/Warning ID | Error/Warning Message                                                                            | Description                                                                                                    |
|------------------|--------------------------------------------------------------------------------------------------|----------------------------------------------------------------------------------------------------|
| EID-6570         | VC ID is in use.                                                                                 | This error message is displayed when the specified Virtual Circuit (VC) ID during pseudowire creation is already in use.                                                                                                  |
| EID-6571         | Either Next Hop or Unicast<br>Tx-Mac required for Non-P2P<br>(shared) Interface.                 | This error message is displayed when you try to configure a link without specifying the next hop IP address or MAC address.                                                                                               |
| EID-6399         | The MIP Provisioning Failed.                                                                     | Refer to the error message text.                                                                                                    |
| EID-6401         | The Provisioning Failed. An MIP or MEP is configured on the interface.                           | This error message is displayed when you try to delete the maintenance association (MA) profile that is associated with a Maintenance Intermediate Point (MIP) or Maintenance End Point (MEP).                            |
| EID-6620         | The {0} field cannot exceed {1} characters.                                                      | This error message is displayed when the length of the maintenance domain name or maintenance association profile name exceeds the threshold value.                                                                       |
| EID-6624         | The start interval cannot exceed hold interval and hold interval cannot exceed maximum interval. | This error message is displayed when the start interval and hold interval values in Link-state Advertisement (LSA) and Shortest Path First (SPF) areas exceed the hold interval and maximum interval values respectively. |
| EID-5220         | MA Profile name should not exceed 50 characters.                                                 | This error message is displayed when the length of MA profile name exceeds 50 characters.                                                                                                    |
| EID-5222         | An error occurred while deleting the NEIGHBOR.                                                   | This error message is displayed when you try to delete a neighbor pseudowire for a given node in the Edit > End Point Pseudowire tab of the Virtual Private LAN Service (VPLS) circuit.                                   |

| Error/Warning ID | Error/Warning Message                       | Description                                                                                                    |
|------------------|---------------------------------------------|----------------------------------------------------------------------------------------------------|
| EID-5223         | The last NEIGHBOR cannot be deleted.        | This error message is displayed when you try to delete the last neighbor pseudowire for a given node in the Edit > End Point Pseudowire tab of the VPLS circuit.                                                           |
| EID-6599         | The selected bandwidth is not available.    | This error message is displayed when the bandwidth of the pseudowire exceeds the available bandwidth on the MPLS-TE or MPLS-TP tunnel.                                                                                     |
| EID-6621         | MP-ID cannot be Empty.                      | This error message is displayed when a value to query for Connectivity Fault Management (CFM) based on Maintenance Point Identifier (MP ID) is not entered in the MP ID field of the Maintenance > Service Statistics tab. |
| EID-6622         | VC-ID cannot be Empty.                      | This error message is displayed when a value to query for MPLS statistics is not entered in the VC ID field of the Maintenance > Service Statistics tab.                                                                   |
| EID-6623         | Service Name cannot be Empty.               | This error message is displayed when a value to query for CFM based on the domain name and service name is not entered in the Service Name field of the Maintenance > Service Statistics tab.                              |
| EID-2016         | Circuit deletion failed.                    | This error message is displayed when you try to delete a VPLS circuit that has some EFPs associated.                                                                                                    |
| EID-6610         | The MPID Number must be between 1 and 8191. | This error message is displayed when an incorrect value is entered in the MP ID field of the Maintenance > OAM tab during the ping operation for an EVC service.                                                           |

| Error/Warning ID | Error/Warning Message                         | Description                                                                                                    |
|------------------|-----------------------------------------------|----------------------------------------------------------------------------------------------------|
| EID-6611         | The COS Number must be between 0 and 7.       | This error message is displayed when an incorrect value is entered in the COS field of the Maintenance > OAM tab during the ping operation for an EVC service. |
| EID-6612         | The Source Number must be between 1 and 8191. | This error message is displayed when an incorrect value is entered in the Source field of Maintenance > OAM tab during the ping operation for an EVC service.  |
| EID-6617         | Discard Class value should be between 0 to 2. | This error message is displayed when an incorrect value is entered in the Discard Class field of Provisioning > QoS > Table Map > Create Table Map.            |
| EID-6618         | Qos Group value should be between 0 to 7.     | This error message is displayed when an incorrect value is entered in the QoS Group field of Provisioning > QoS > Table Map > Create Table Map.                |
| EID-6613         | Qos Group value should be less than 8.        | This error message is displayed when an incorrect value is entered in the QoS Group field of Provisioning > QoS > Table Map > Create Table Map.                |
| EID-6626         | FOG deletion failed                           | This error message is displayed when an attempt to delete a Fan-Out Group (FOG) has failed.                                                                    |

| Error/Warning ID | Error/Warning Message                       | Description                                                                                                    |
|------------------|---------------------------------------------|----------------------------------------------------------------------------------------------------|
| EID-6627         | No {0} was configured                       | This error message is displayed when a port span is created with an incorrect span source, EFP span source, or a span destination. The {0} in the error message is a: |
|                  |                                             | <ul> <li>Source, if a port span is<br/>created without configuring<br/>a span source.</li> </ul>                                                                      |
|                  |                                             | <ul> <li>EFP Source, if an EFP span<br/>is created without configuring<br/>any EFP source.</li> </ul>                                                                 |
|                  |                                             | <ul> <li>Destination, if a span is<br/>created without configuring<br/>any span destination.</li> </ul>                                                               |
|                  |                                             | To enter a value for span source,<br>EFP source, and destination follow<br>the path: PTS view> Provisioning><br>Span> Create                                          |
| EID-6628         | The Service ID field cannot be empty        | This error message is displayed when there is no value entered in the service ID field.                                                                               |
| EID-6629         | The {0} interface is in use.\n              | This error message is displayed when a attempt is made to reuse an already in-use interface.                                                                          |
| EID-6630         | Ip SLA ID must be in the range 1-2147483647 | This error message is displayed when the Ip SLA ID value entered is outside the defined range.                                                                        |
|                  |                                             | To enter a value in the Ip SLA ID field follow the path: PTS view > DM Config> Provisioning tab > Y1731 tab > Delay Measurement tab > Configuration tab.              |
| EID-6631         | Domain name cannot be empty                 | This error message is displayed when no domain name is specified.                                                                                                    |
|                  |                                             | To enter a value in the domain name field, follow the path: PTS view > DM Config> Provisioning tab > Y1731 tab > Delay Measurement tab > Configuration tab            |

| Error/Warning ID | Error/Warning Message                    | Description                                                                                                    |
|------------------|------------------------------------------|----------------------------------------------------------------------------------------------------|
| EID-6632         | Age out must be in the range 1-2073600   | This error message is displayed when the Ageout value entered is outside the defined range.                                                                                                    |
|                  |                                          | To enter a value in the Ageout field, follow the path: PTS view > DM Config > Provisioning tab > Y1731 tab > Delay Measurement tab > Schedule tab with Ageout value beyond the range 1-2073600. |
| EID-6633         | Life value must be entered               | This error message is displayed when there is no value entered in the Life field.                                                                                                    |
|                  |                                          | To enter a value in the Life field, follow the path: PTS view > DM Config > Provisioning tab > Y1731 tab > Delay Measurement tab > Schedule tab with no value in the Life field.                |
| EID-6634         | Frame size must be in the range 64-384   | This error message is displayed when the frame size value you have entered is outside the defined range.                                                                                        |
|                  |                                          | To enter a value in the Frame size field, follow the path: PTS view > DM Config> Provisioning tab > Y1731 tab > Delay Measurement tab > Configuration tab.                                      |
| EID-6635         | Frame interval must be 100 msec or 1 sec | This error message is displayed when an invalid frame interval value is entered.                                                                                                    |
|                  |                                          | To enter a value in the Frame interval field, follow the path: PTS view > DM Config> Provisioning tab > Y1731 tab > Delay Measurement tab > Configuration tab.                                  |

| Error/Warning ID | Error/Warning Message                              | Description                                                                                                    |
|------------------|----------------------------------------------------|----------------------------------------------------------------------------------------------------|
| EID-6636         | Aggregate interval must be in the range 1-65535    | This error message is displayed when the aggregate interval value entered is outside the defined range.                                                                  |
|                  |                                                    | To enter a value in the Aggregate Interval Value field, follow the path: PTS view > DM Config> Provisioning tab > Y1731 tab > Delay Measurement tab > Configuration tab. |
| EID-6637         | Maximum delay must be in the range 1-65535         | This error message is displayed when the maximum delay value entered is outside the defined range.                                                                       |
|                  |                                                    | To enter a value in the Maximum Delay value field, follow the path: PTS view > DM Config> Provisioning tab > Y1731 tab > Delay Measurement tab > Configuration tab.      |
| EID-6642         | CFM Disabled on Interface                          | This error message is displayed when CFM is disabled on the interface. To enable CFM, click Provisioning > CFM > Global Settings > Ethernet Interfaces > Enable CFM      |
| EID-6644         | No Such Service                                    | This error message is displayed when CTC queries for a service, that does not exist.                                                                                     |
| EID-6645         | Enter proper Service ID                            | This error message is displayed when a invalid value is entered in the Service ID field.                                                                                 |
|                  |                                                    | To enter the Service ID, follow the path: PTS view> provisioning > Y1731 > Configuration tab.                                                                            |
| EID-6646         | Fog Name length should be less than 255 characters | This error message is displayed when the name length of the Fan-Out group exceed the defined characters limit.                                                           |

| Error/Warning ID | Error/Warning Message                                | Description                                                                                                    |
|------------------|------------------------------------------------------|----------------------------------------------------------------------------------------------------|
| EID-6648         | The minimum threshold cannot be empty                | This error message is displayed when the value in the Reaction Type field is specified as Immediate and no value is entered in the Falling Threshold field.                                               |
|                  |                                                      | To configure the Reaction type and Falling Threshold fields, follow the path: PTS view > DM Config > Provisioning tab > Y1731 tab > Delay Measurement tab > Configuration tab.                            |
| EID-6649         | The maximum threshold cannot be empty                | This error message is displayed when the value in the Reaction Type field is specified as Immediate and no value is entered in the Rising Threshold field.                                                |
|                  |                                                      | To configure the Reaction Type and Rising Threshold fields, follow the path: PTS view > DM Config > Provisioning tab > Y1731 tab > Delay Measurement tab > Configuration tab.                             |
| EID-6653         | Minimum threshold value must be in the range 1-60000 | This error message is displayed when the value in the Reaction Type field is specified as Immediate and the value specified in the Falling Threshold field is outside the defined range that is, 1-60000. |
|                  |                                                      | To configure the Reaction type and Falling Threshold fields, follow the path: PTS view > DM Config Provisioning tab > Y1731 tab > Delay Measurement tab > Configuration tab.                              |

| Error/Warning ID | Error/Warning Message                                | Description                                                                                                    |
|------------------|------------------------------------------------------|----------------------------------------------------------------------------------------------------|
| EID-6654         | Maximum threshold value must be in the range 1-60000 | This error message is displayed when the value in the Reaction type field is specified as Immediate and value specified in the Rising Threshold field is outside the defined range that is, 1-60000.  To configure the Reaction type and Rising Threshold fields, follow the path: PTS view > DM Config> Provisioning tab > Y1731 tab > Delay Measurement tab > Configuration tab. |

**Error Messages**